# 学生选课常见问题指南

## 1、需要选哪些课程?

学生可在 信息查询栏 里选择"教学执行计划查看"

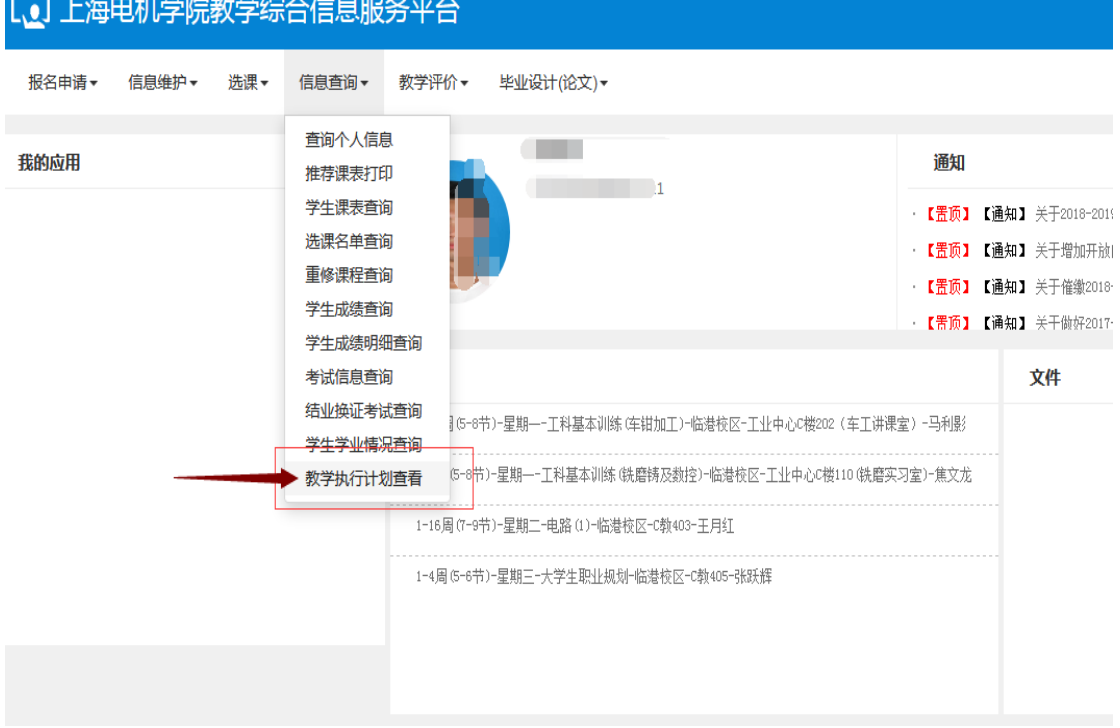

请勾选本专业

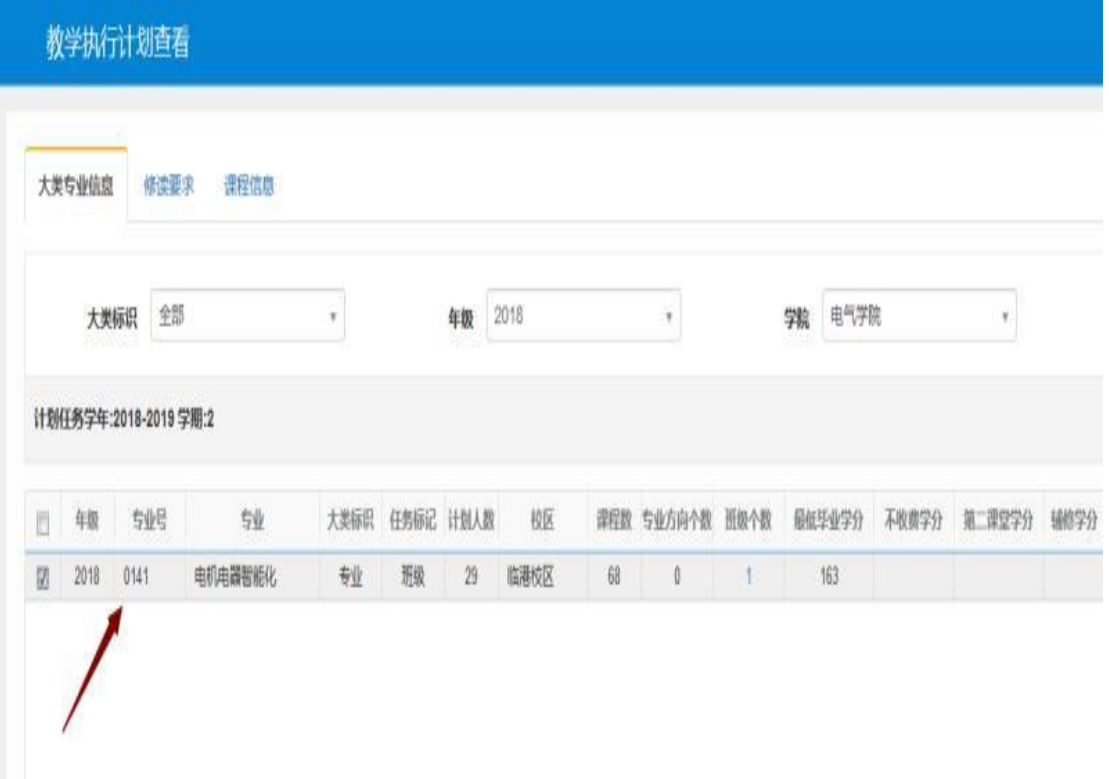

点击"课程信息"栏后,选择需要选课的"建议修读学年"、"建议修读学期", 点击"查询"即可获得需要修读的课程信息。

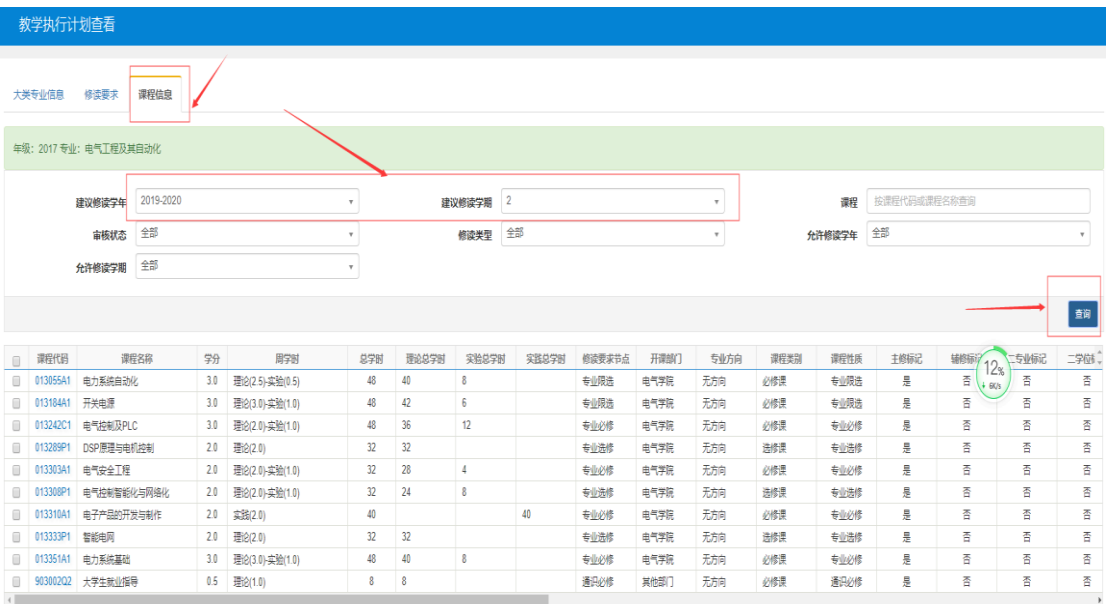

#### 2、怎样查询本专业修读要求?

学生可在 信息查询栏 里选择"教学执行计划查看"

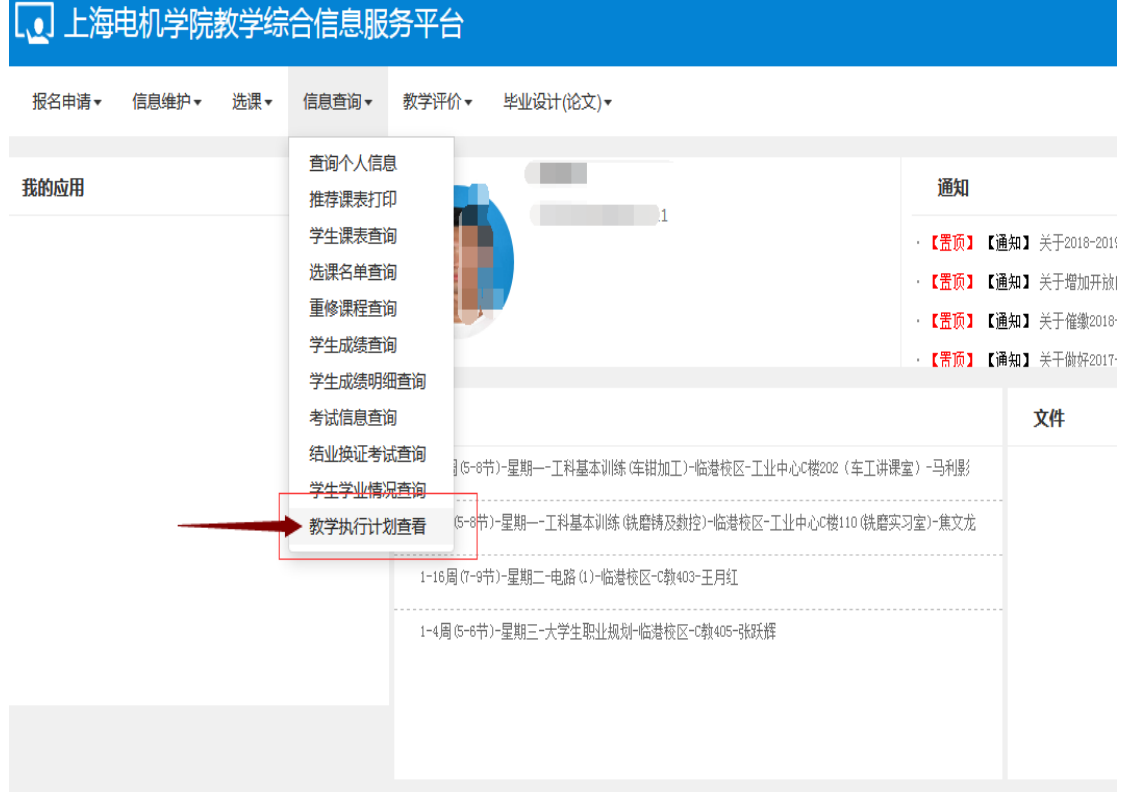

#### 请勾选本专业

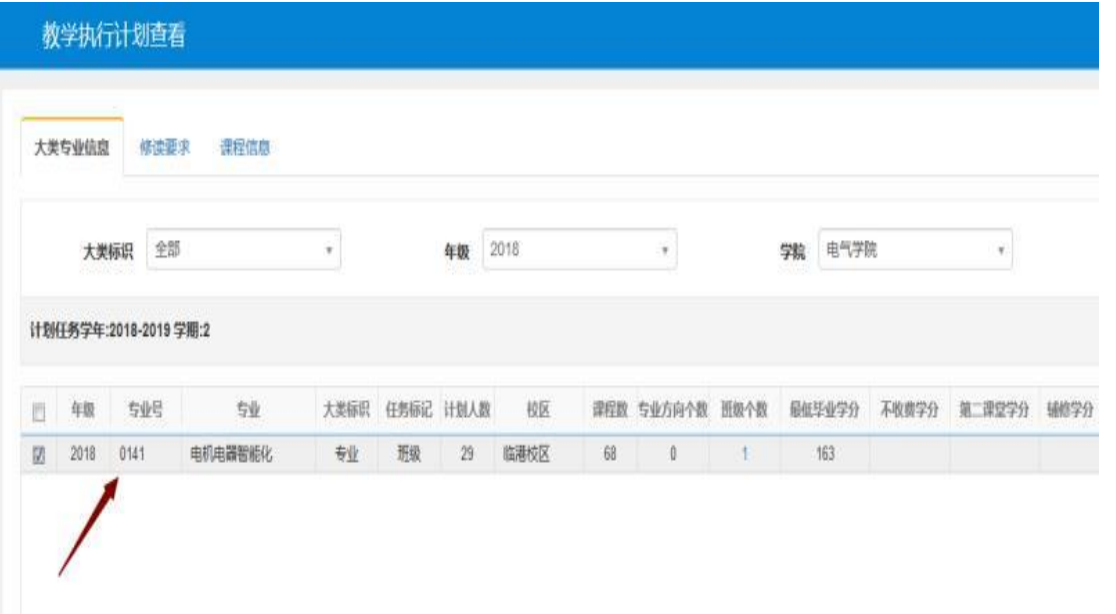

点击"修读要求"栏后,即可查看在校期间需要修读的课程及节点学分要求

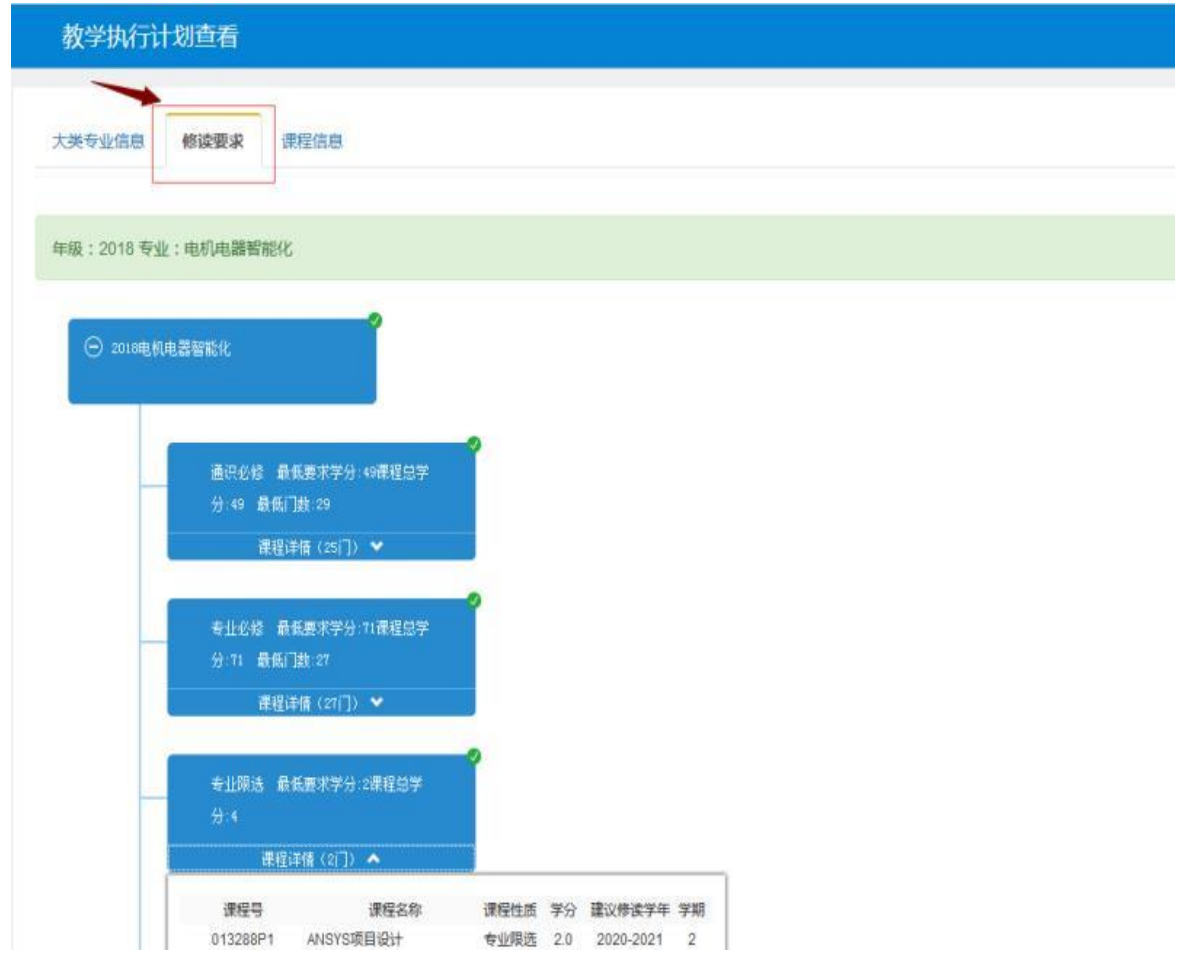

## 3、怎么查看学校预生成的课表?

学生可在 信息查询栏 里选择"学生课表查询"

|       |       |     | L.●」上海电机学院教学综合信息服务半台                                                                                               |       |                                                                                                    |            |                                                                                |  |  |                                                       |  |
|-------|-------|-----|----------------------------------------------------------------------------------------------------|-------|----------------------------------------------------------------------------------------------------|------------|--------------------------------------------------------------------------------|--|--|-------------------------------------------------------|--|
| 报名申请▼ | 信息维护▼ | 洗课▼ | 信息査询▼                                                                                                    | 教学评价▼ |                                                                                                    | 毕业设计(论文) ▼ |                                                                                |  |  |                                                       |  |
| 我的应用  |       |     | 音询个人信息<br>推荐课表打印<br>学牛课表查询<br>洗课名单查询<br>重修课程查询<br>学生成绩查询<br>学牛成绩明细查询<br>考试信息查询<br>结业换证考试查询<br>学生学业情况查询<br>教学执行计划查看 |       | 5−9节)−星期—−PLC原理及应用课程设计−临港校区−电气学院楼425(PLC及网络实验室)∹<br>周(1-4节)-星期——控制系统仿真与CAD设计-临港校区-电气学院楼332(电气仿真实验室- |            |                                                                                |  |  |                                                       |  |
|       |       |     |                                                                                                    |       |                                                                                                    |            | 1-16周(7-9节)-星期二-讨程控制-临港校区-A教405-陈国初.<br>1-16周(1-2节)-星期二-计算机控制技术-临港校区-D教201-文传博 |  |  | 18周(5-9节)-星期二-PIC原理及应用课程设计-临港校区-电气学院楼425(PIC及网络实验室)-3 |  |

ASA-SR (East Mr)

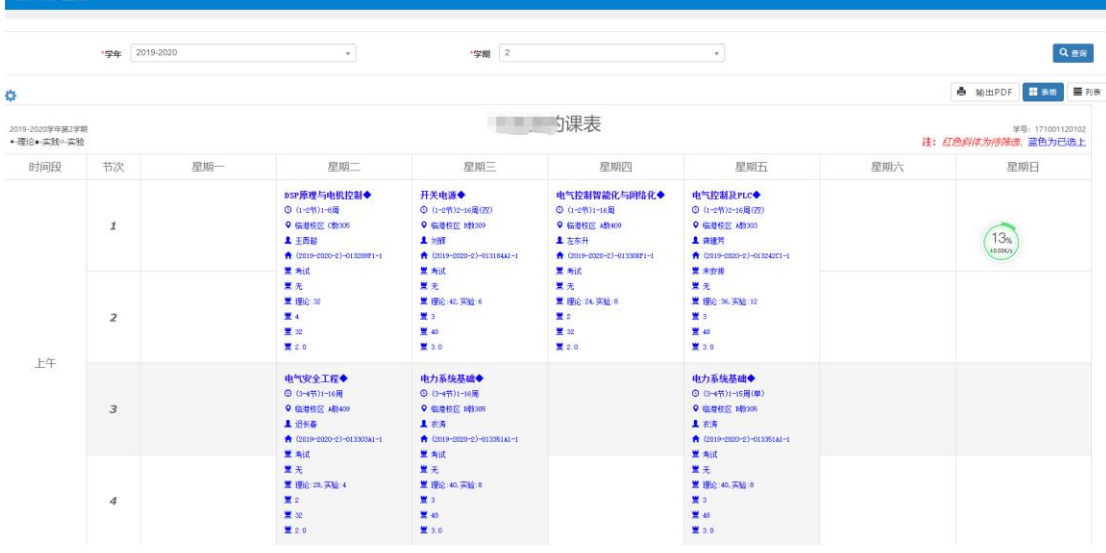

## 4、怎么查看班级课表,辅助选课?

学生可在 信息查询栏 里选择"班级课表打印"

| 【3】上海电机学院教学综合信息服务平台   |                                                                                         |
|-----------------------|-----------------------------------------------------------------------------------------|
| 报名申请▼<br>选课▼<br>信息维护▼ | 毕业设计(论文) *<br>信息查询▼<br>教学评价~                                                            |
| 我的应用                  | 音询个人信息<br>班级课表打印<br>学生课表查询                                                              |
|                       | 洗课名单查询<br>重修课程查询                                                                        |
|                       | 学生成绩查询<br>考试信息查询<br>课表<br>学业预警处理查询                                                      |
|                       | 学生学业情况查询<br>1-8周(3-4节)-星期——商务礼仪-临港校区-C教101-刘莉华<br>学生成绩总表打印                              |
|                       | 18周(1-4节, 6-7节)-星期—-认识实习-临港校区-D教405-戴屹<br>教学执行计划查看<br>1-16周(5-6节)-星期——会计学—临港校区—C教210-周萍 |
|                       |                                                                                         |

选择学年、学期,点击"查询",出现课表名称

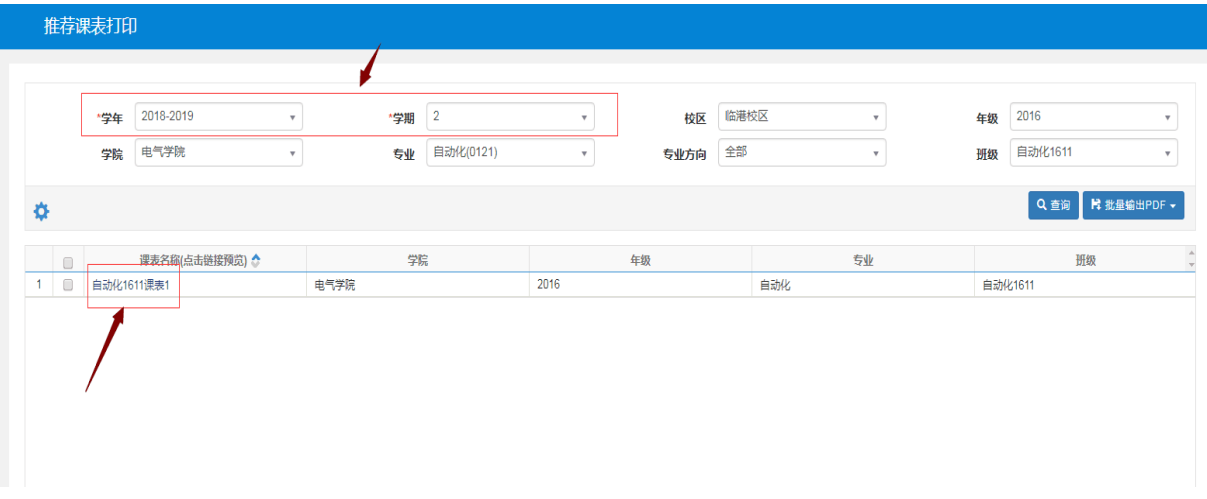

#### 点击班级课表即可

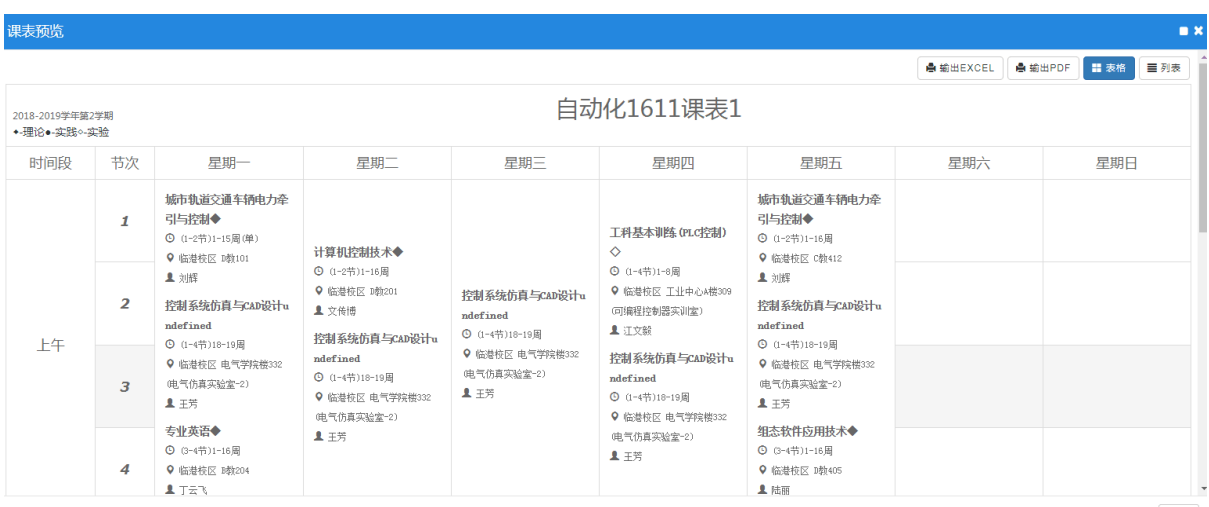